## 介護電子媒体化ソフトを利用する際の留意点について

## 1 当該ソフトを利用する前にご確認いただきたい事項について

必ず「介護電子媒体化ソフト紹介資料」を確認し、貴事業所で使用可能かを確認ください。 要件に該当しない場合は当該ソフトを使用することは出来ません。

## 2 当該ソフトのインストールプログラムのダウンロード方法等について

- ① ホームページより「介護電子媒体化ソフトVer.3インストールプログラム」をダウンロ ードし、デスクトップ等に保存してください。 ※ダウンロードに使用したPCにインストールを行う場合は、以下の②をとばし、③を参照 ください。 ※ダウンロードに使用したPC以外のPCにインストールを行いたい場合は以下の②を参 照ください。
- ② 当該ソフトをインストールするPCにダウンロードした「介護電子媒体化ソフトVer.3 インストールプログラム」を移動してくだい。
- ③ 本会ホームページからダウンロードした「介護電子媒体化ソフトVer.3インストールマ ニュアル」の手順に従い、インストールを行ってください。

## 3 請求データ作成方法及び本会への請求について

本会ホームページからダウンロードした「介護電子媒体化ソフトVer.3操作マニュアル」 を参照の上請求データの作成し、電子媒体(CD―R等)に請求データを保存してください。 作成した電子媒体は10日まで(郵送の場合は必着)に本会へ提出をしてください。

【レーベル面記載例】

※油性ペン等で直接必要事項の記載をお願いします。

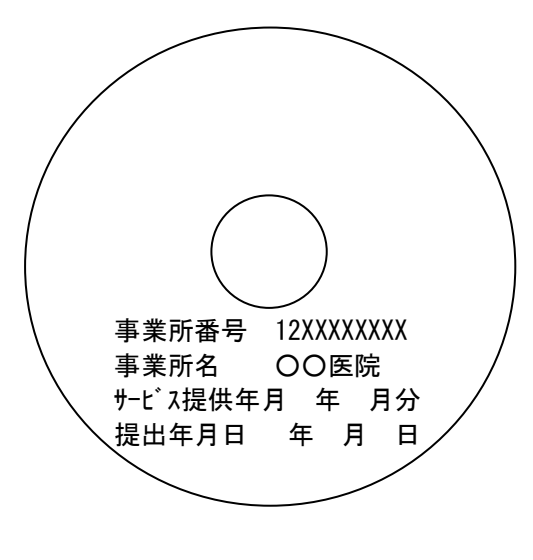

請求データ(CSVファイル)はフォルダに格納せず、 CSVファイルをそのまま保存してください。

> 問合せ先 千葉県国民健康保険団体連合会 業務第二部 介護保険課 介護保険係 TEL 043-254-7409 FAX 043-254-0048